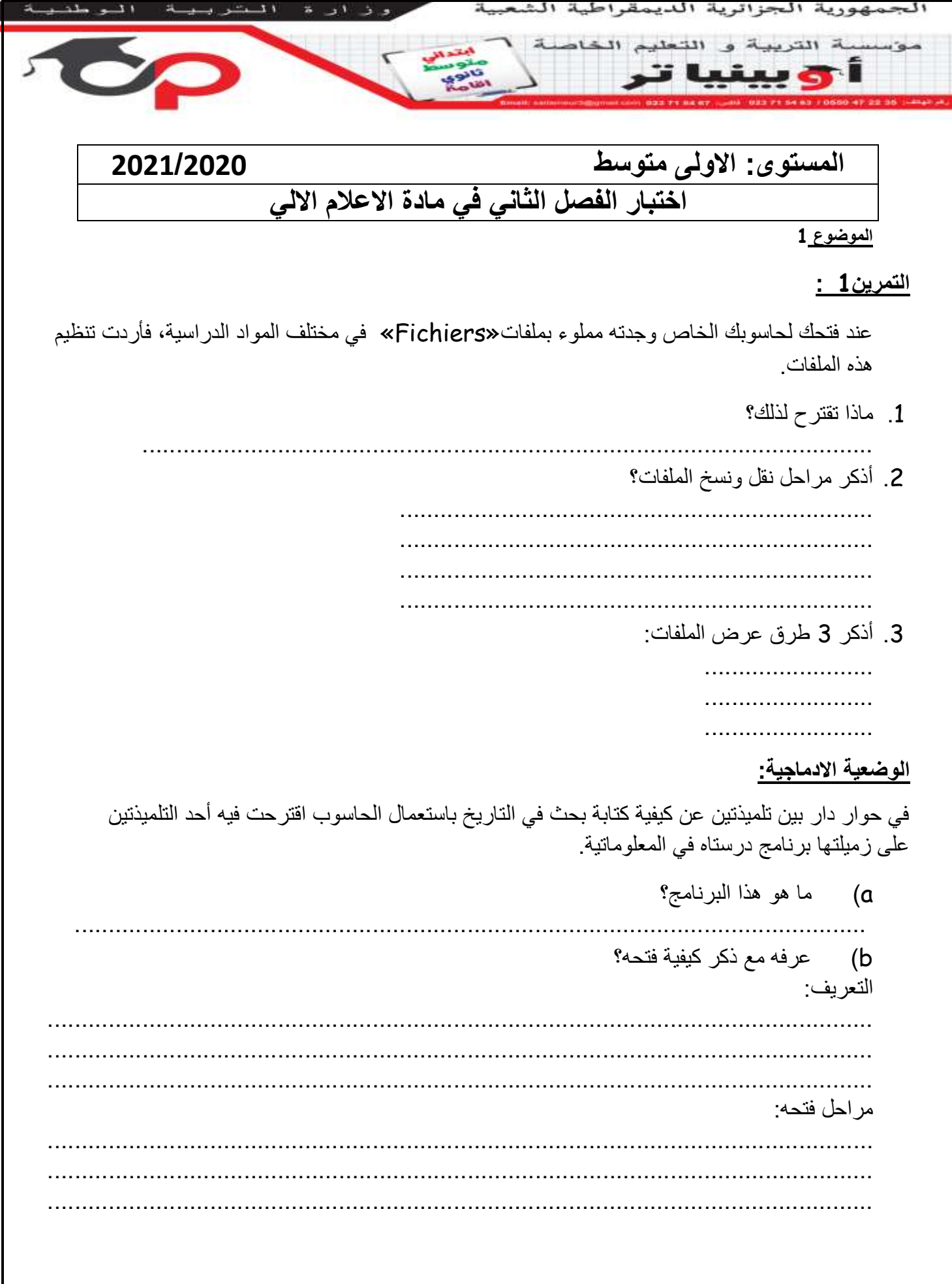

c )**امأل الفراغات بما يلي:** شريط القوائم)عالمات التبويب( - شريط األدوات - شريطا التمرير - المسطرة الأفقية - المسطرة العمودية - شريط الرسم - شريط العنوان -مشيرة بداية الكتابة - شريط المعلومات

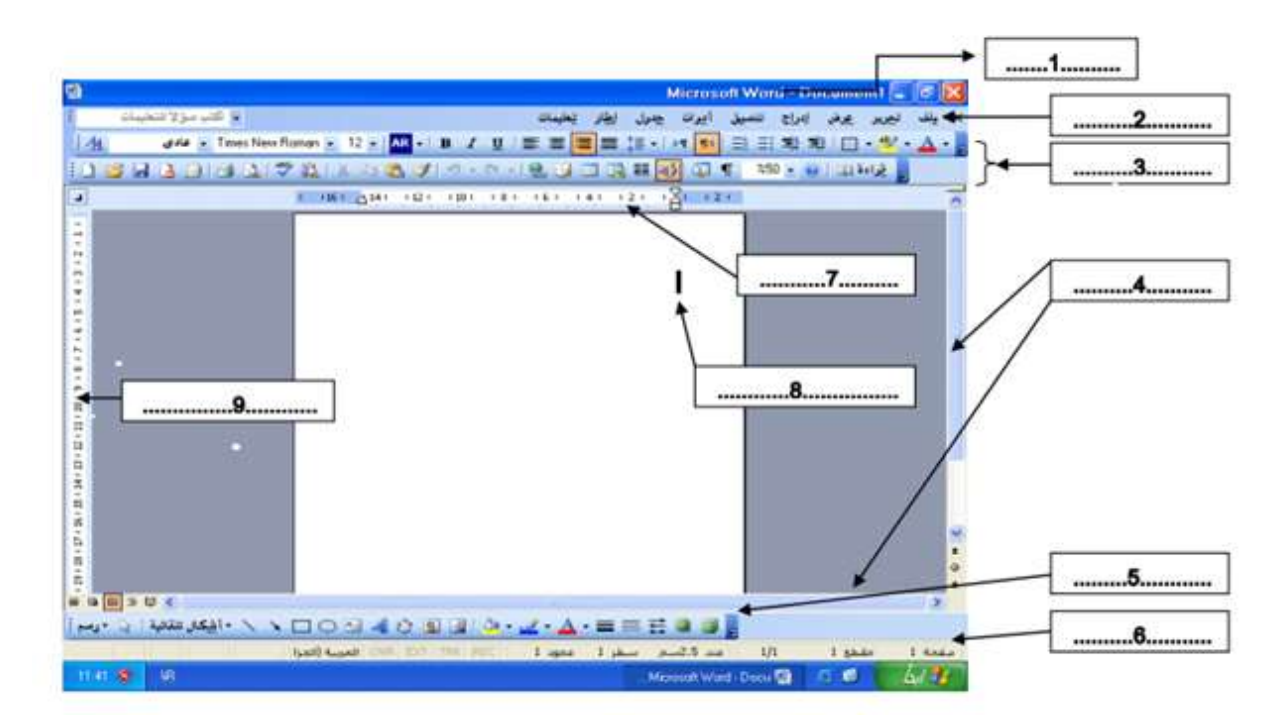

 d(عندما تقوم بكتابة نص في هذا البرنامج قد تحتاج الى أن تبحث عن كلمة و تعوضها بكلمة أخرى. اذكر المراحل لذلك؟

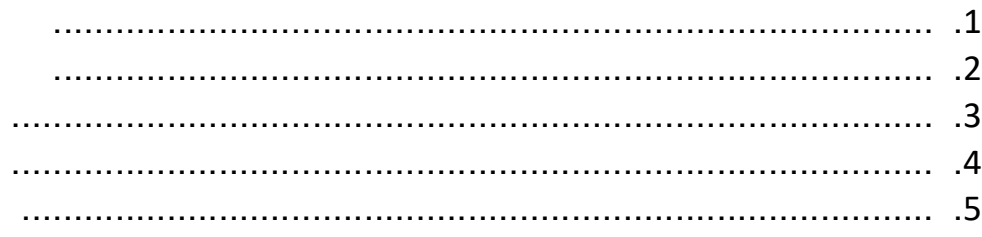

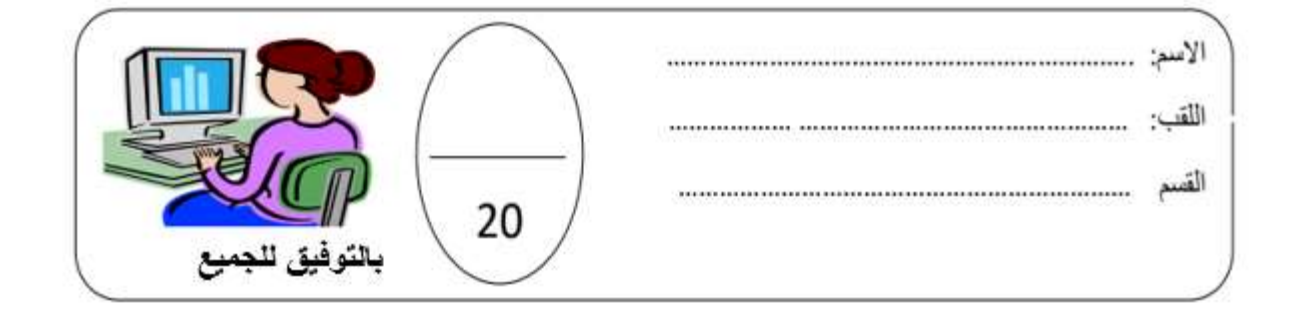

## **التصحيح**

## **التمرين1 :**

عند فتحك لحاسوبك الخاص وجدته مملوء بملفات«Fichiers «في مختلف المواد الدراسية، فأردت تنظيم هذه الملفات.

> ماذا تقترح لذلك؟ إنشاء المجلدات أذكر مراحل نقل ونسخ الملفات؟ - النقر بالزر األيمن على الملف أو المجلد المراد نسخه أو نقله. - نختار Copier للنسخ و Couperللنقل. - نختار مكان النسخ أو النقل ثم ننقر على زر الفأرة االيمن فتظهر لنا قائمة خيارات. - نختار لصقColler

أذكر 3 طرق عرض الملفات:

أيقونات كبيرة أيقونات متوسطة أيقونات صغيرة

**الوضعية االدماجية:**

في حوار دار بين تلميذتين عن كيفية كتابة بحث في التاريخ باستعمال الحاسوب اقترحت فيه أحد التلميذتين على زميلتها برنامج درستاه في المعلوماتية. d )ما هو هذا البرنامج؟ معالج انصوص Word e )عرفه مع ذكر كيفية فتحه؟ التعريف: . مراحل فتحه:

شريط العنوان  $-1$ شريط القوانع  $-2$ شريط الأدوات  $-3$ - شريطا التمرير  $-4$ شريط الرسم  $-5$ شريط المعلومات  $-6$ المسطرة الأفقية  $-7$ مشيرة بداية الكتابة  $-8$ المسطرة العمودية  $-9$ 

عندما تقوم بكتابة نص في هذا البرنامج قد تحتاج الى أن تبحث عن كلمة و تعويضها بكلمة أخرى. اذكر المراحل لذلك؟